검색에서 '수단신청서' 클릭 검색에서 신청할 때는 계보의 위치를 검색 필요

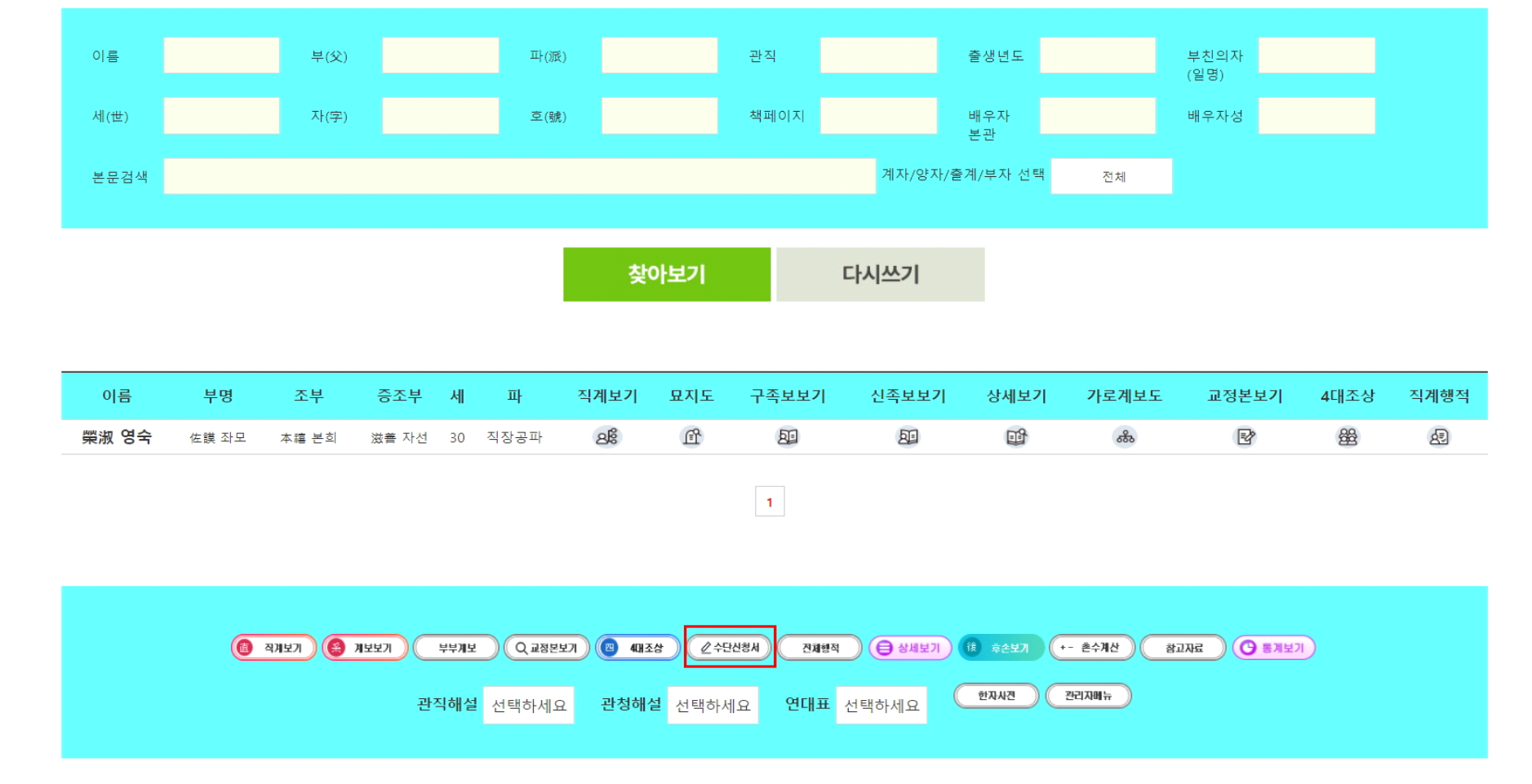

<mark>○ 족보검색</mark> 성(구)은 적으시면 안됩니다. 아시는 항목 1-3 개 정도만 적으시면 됩니다.

# **17, 수단신청서**

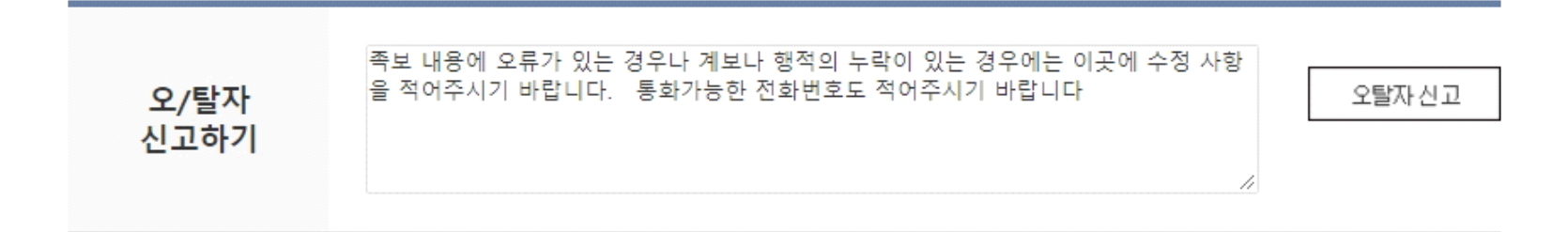

### 위의 족보 내용을 확인한 결과 이상내용은 오탈자신고하기로 신고하였으며 그 이외는 이상이 없음을 확인합니다 (父 中모확인 (弟) 동생확인 (新 재녀확인 확인/ 닫기 [佐謨 좌모] 님의 형제나 자녀의 수단을 신청하시려면 아래를 클릭하고 작성해주세요 (**묘**) 형신청 ⊘ 수단신청자 (弟) 동생신청 (新 재녀신청

개인 행적에서 '자녀신청, 동생신청' 클릭 개인 행적에서 신청할 때는 계보도가 자동 작성됨

## 본인이나 배우자의 해당 사항만 적음

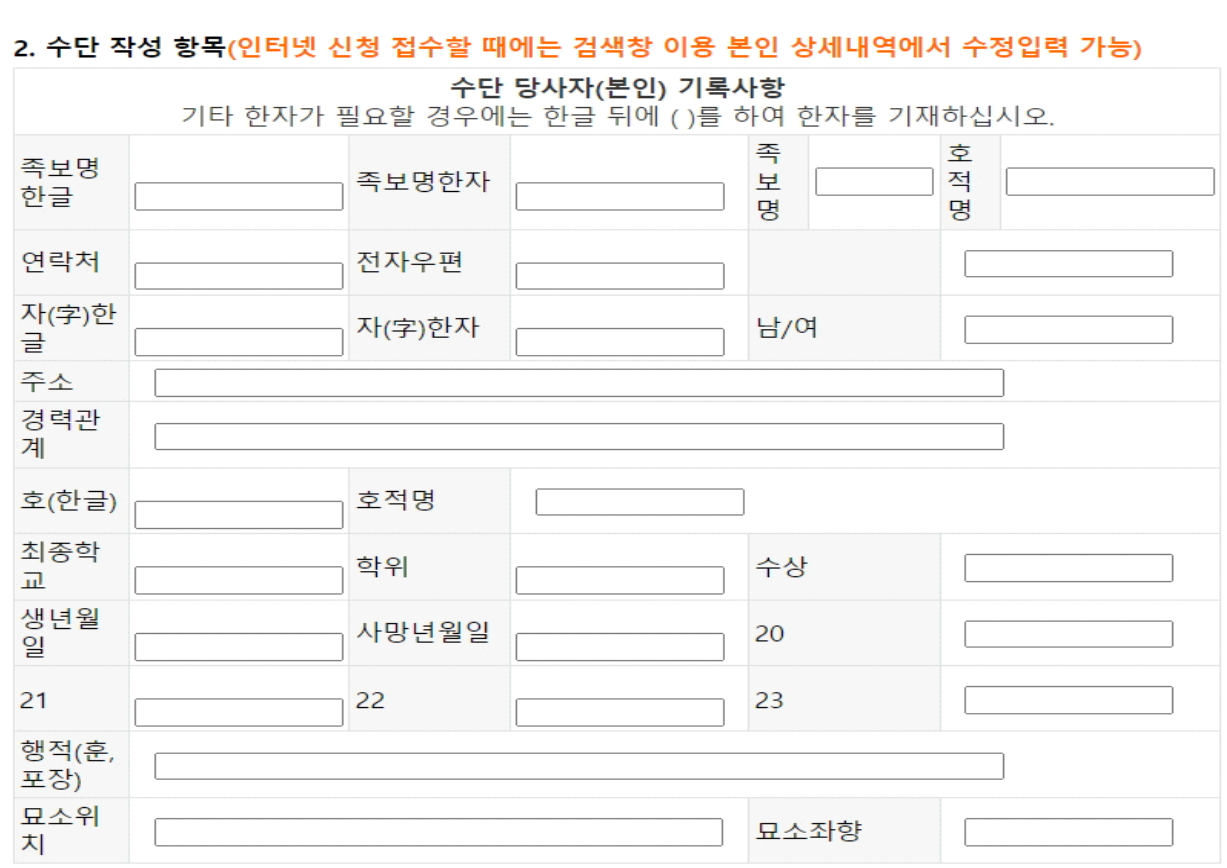

 $\sim$   $\sim$   $\sim$   $\sim$   $-$ 

#### 1. 신청인 관련사항 신청인(본인) 부명 조부명 증조부명 한글 한자 한글 한자 한글 | 한자 한글 한자 이름 |(수정과 삭제시 필요!!) 비밀번호

### 2021년 수단신청서 (누보자용)

[순단양식 다운로드]

# 모바일에서 수단 신청이 가능 본인과 배우자의 해당 사항만 적음

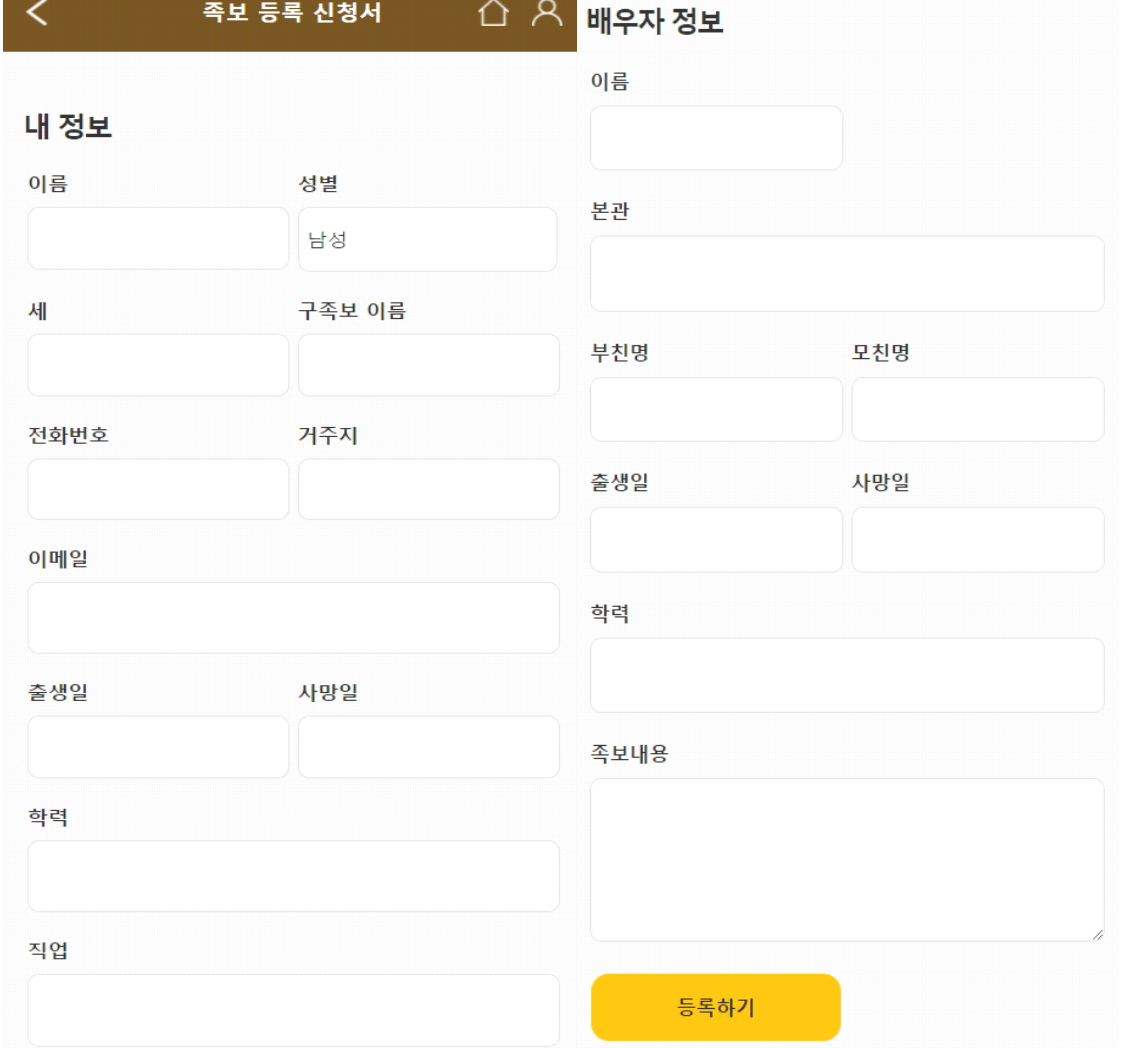

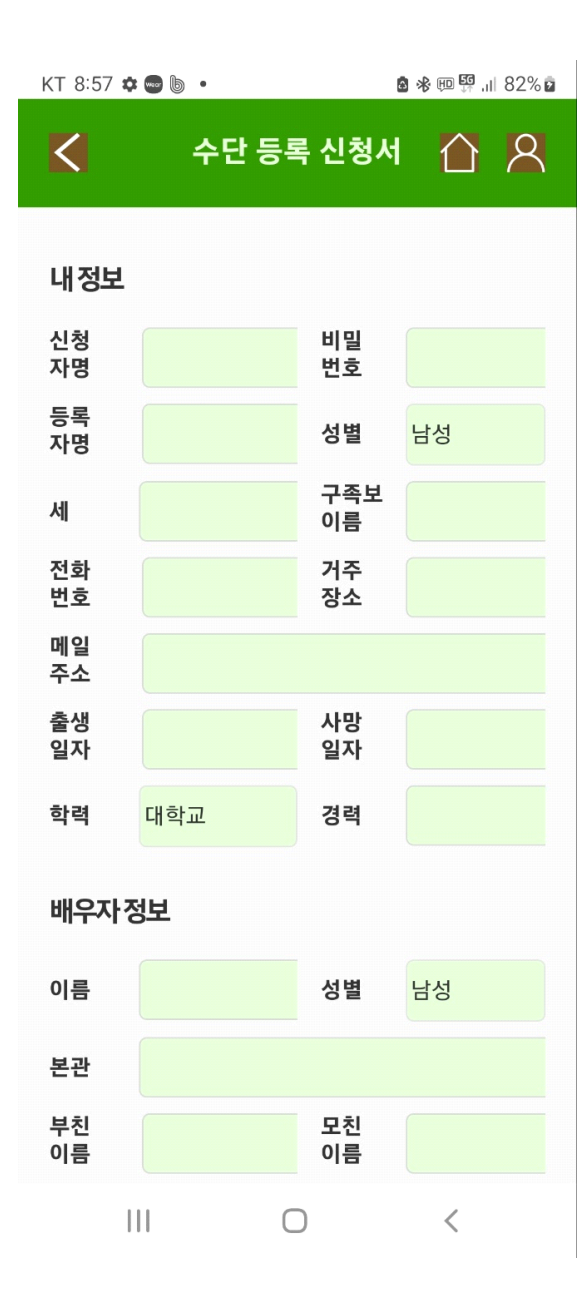